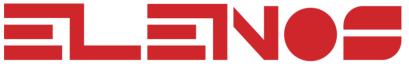

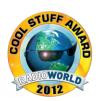

# Technical Bulletin 127-1-ITA

# Using ASCII terminal control apparatus with Elenos Transmitters

Date: 19-3-2014

Technician N. Fogli, J. Bisset

Equipment: All Elenos Transmitters

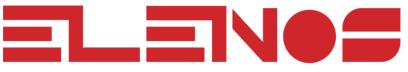

www.elenos.com

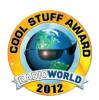

# Using the ASCII terminal for controlling Elenos equipment

This technical bulletin is intended to explain the rules of the common use of an ASCII terminal (i.e. Hyper-Terminal, Term, etc.) to check and change/edit parameters in the Elenos transmitters.

Tools/Parts Needed: PC with ASCII terminal, Elenos transmitter, PC connection cable to link the transmitter with the PC.

# Terminal Requirements:

Communication parameters:

Bits per second – 9600 baud (or 38400 baud, based on firmware release, before or after March 2014)

Data bits – 8

Partiy – none

Stop bits -1

Flow control - none

Warning: If you are having communication problems, check the monitor display apparatus to determine the value of the baud rate to use.

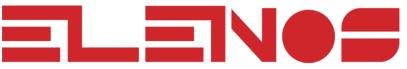

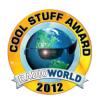

#### OPENING COMMUNICATION

To open communication in the terminal window, type the sequence 21i00.

Of this numerical sequence, "2" is used to close any communication sessions already open.

"1" is used to open the new session of communication.

"i00" is the default address of the device.

If you are having communication problems, check the monitor display to determine the address to use.

If opening communication is successful, the screen will display the main menu, shown below:

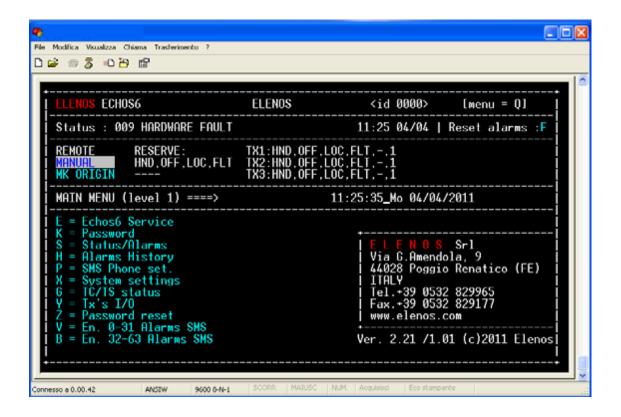

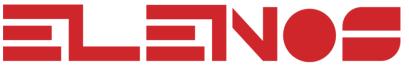

www.elenos.com

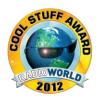

### **NAVIGATION**

To navigate between the various items and screens, the up-down-left-right "four arrow" keys are used on the keyboard. These keys are usually to the right of the keyboard, shown below.

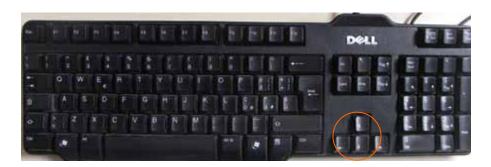

## SELECTING THE DESIRED ITEM

To select the desired item, once you have selected it using the "four arrow" keys, press ENTER.

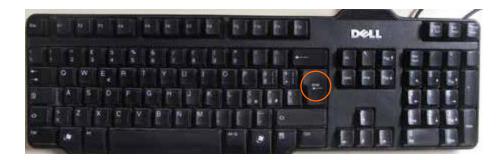

If the item has a letter associated with it, type that letter.

To return to the main menu, type the letter "Q".

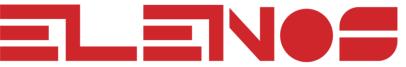

www.elenos.com

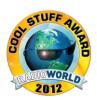

#### **INPUT PARAMETERS**

To change the value of the parameters, move to the appropriate field by using the "four arrow" keys. (see the value "60" shown below):

```
File Modifica Visualizza Chiama Trasferimento ?
ECH0S6
                                          ELENOS
                                                                <id 0000>
                                                                                  [menu = Q]
    Status: 009 HARDWARE FAULT
                                                              11:29 04/04 | Reset alarms :F
                                         TX1:HND,OFF,LOC,FLT,
TX2:HND,OFF,LOC,FLT,
TX3:HND,OFF,LOC,FLT,
                   RESERVE:
HND,OFF,LOC,FLT
    REMOTE
    MANUAL
MK ORIGIN
            TIMERS
WAR BEF AFT
    ECHOS6 SERVICE ===>
                              n+1 Status: Wait pwr up
                                                                T.Out:
                                                                            0 T.op: 2423 (sec)
                                             TO
LOAD
                                                             FLAGS:
                                                                                           COAX
COUNTER
                                              FALSE
                                                                                                  0
```

Press ENTER, and the field will change color (see the value "60" is now red):.

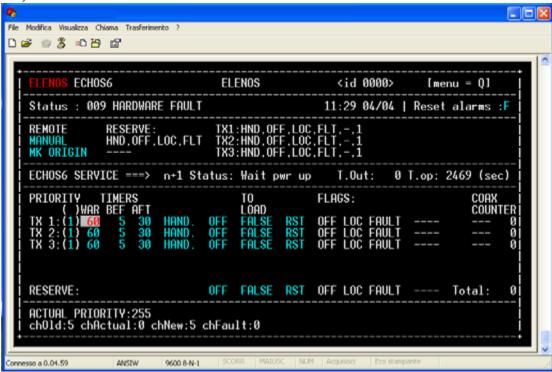

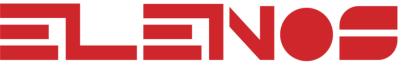

www.elenos.com

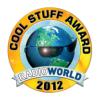

Change the value of the field by using the "four arrows" keys, either up or down. Confirm by pressing ENTER. PASSWORD

Select the password field by selecting "K" from the main menu.

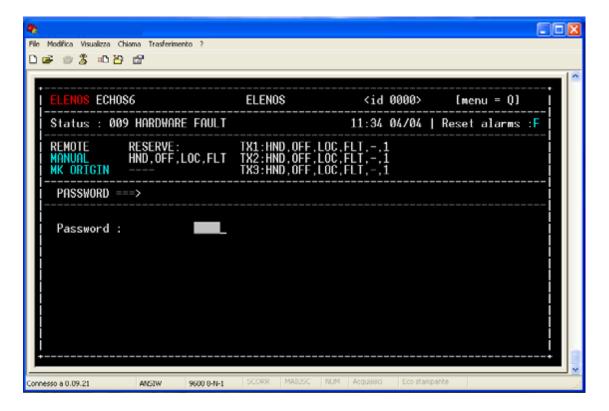

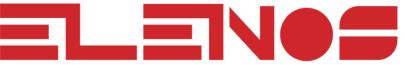

www.elenos.com

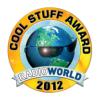

Once inside the menu, press ENTER, type in the password value, and confirm by pressing ENTER again, as shown on the next page.

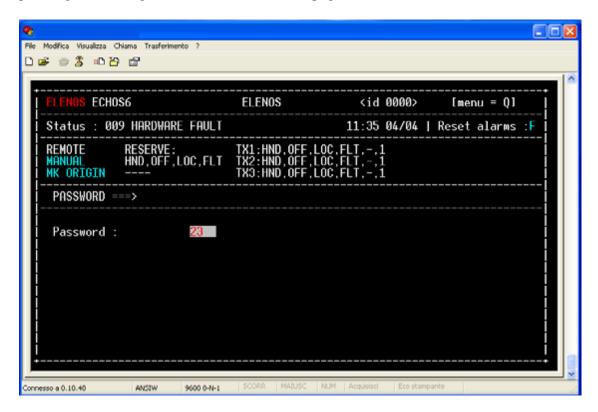

## **CORRECTIONS**

Go to the selected field, and use the backspace key on the PC keyboard to correct.

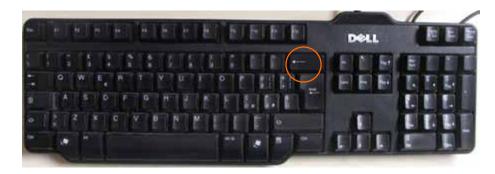

sales@elenos.com

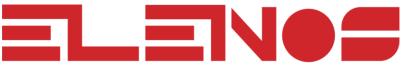

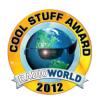

#### FIELD UPDATE

Some fields, after entering the new value, need to be updated.

An example is the date and time parameters, which are updated by changing the field at the bottom right of the screen from FALSE to TRUE, as shown below. Note that this change may take a few moments.

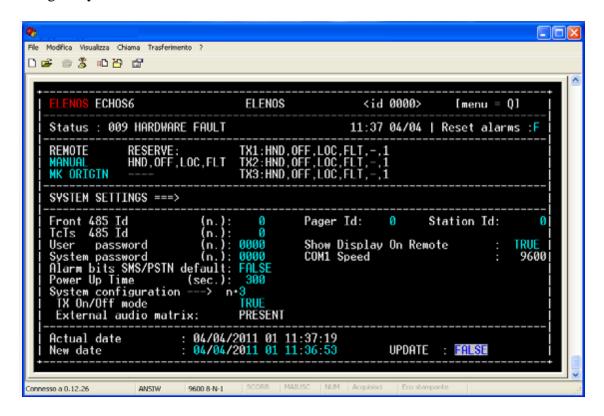

#### **ENDING COMMUNICATIONS**

To terminate the communications link, type 2, 3, or 4.

**Questions?** 

Contact ELENOS USA Customer Service, at the number below: